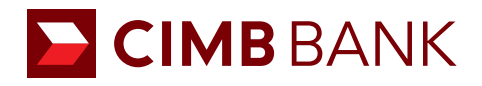

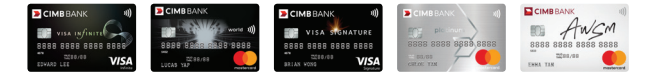

## View your card's transactions anytime, anywhere.

FORWARD Your Convenience

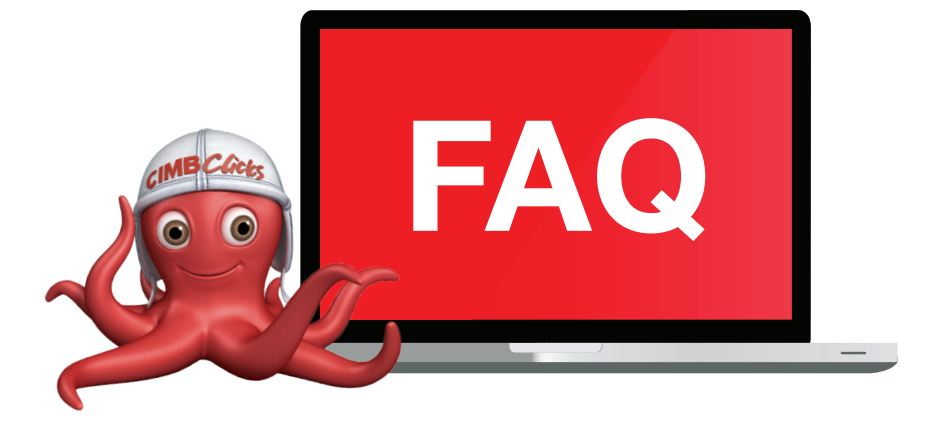

## 1. How can I apply for CIMB *Clicks*?

You may apply for CIMB *Clicks* by downloading the application form at www.cimbbank.com.sg. Please complete the form and mail it back to the bank.

- 2. Can I pay my CIMB Credit Card Bills using CIMB *Clicks*? You can pay your CIMB Credit Card Bill using CIMB *Clicks* if you hold a CIMB Current/Savings account.
- 3. Can I view all my Credit Cards' transactions via CIMB *Clicks*? You can view all the transactions incurred under the principal card as well as transactions incurred under the supplementary cards issued. However if you have a supplementary card issued to you by a principal card holder, you will not be able to view transaction details for that card.
- 4. What steps do I need to take before I can view my Credit Card details? After logging into CIMB *Clicks*, please select 'Link My Credit Card' at the left navigation panel of 'Clicks Setting'.
- 5. If I make my payment at 10.30pm via CIMB *Clicks*, when will the payment be reflected? The payment will be reflected in your Credit Card account the following day.
- 6. I have just done a payment, why is my available limit not revised? Your available limit on your Credit Card(s) will be refreshed by the amount paid on the following day.
- 7. Is my supplementary card holder able to make payment for me via CIMB *Clicks*? Yes, your supplementary card holder can pay for the credit card bill as long as he/she holds a CIMB Current/Saving account holder.
- 8. I have previously set my Credit Card under 'Favourite Bill', where do I see this option? All CIMB Credit Cards that were previously added as 'Favourites' will be available in the new 'Pay My CIMB Credit Card' module.

Kindly perform a one time linking at <Clicks Setting < Link Credit Card to view your credit card details. After linking your credit card, you will be able to view your Credit Card details at > Bill Payment > Pay to CIMB Credit Card.

- 9. I had previously added my wife's Credit Card Number as a Favourite, can I still pay to her Credit Card via CIMB *Clicks*? Yes, the Credit Card number that was previously added in Favourite will still be made available for you to make the payment.
- 10. I hold a supplementary card, why can't I view my credit card transaction details via CIMB *Clicks*? The supplementary cardholder's card transactions can only be viewed by the Principal Cardholder.
- 11. Can a supplementary cardholder apply for CIMB *Clicks*? A Supplementary Cardmember can apply for CIMB *Clicks*. If he/she has a CIMB Current/Savings account with CIMB.
- 12. Can I pay to my credit cards via the *Clicks* on Mobile application?

Please add your CIMB credit card as a favourite at Bill Payment > Add Favourite Bill via *Clicks* internet banking. Once it is added as a favourite bill, you will be able to pay to your own CIMB credit card. However, your Credit Card transactions will not be available in *Clicks* on Mobile.

13. Can I remove the "Favourite" in "Pay to CIMB Credit Card" that I had set previously before I did the one time linking? We suggest that you do not remove the "Favourite" in order to make payment to your Credit Card(s) via *Clicks* on Mobile.